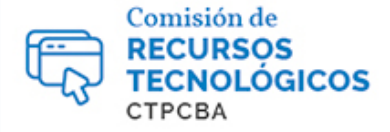

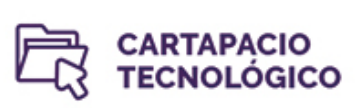

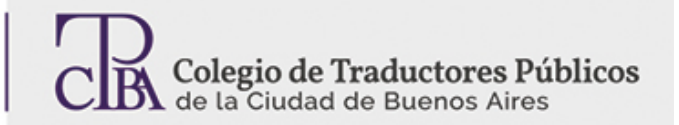

# Windows 10: funciones útiles

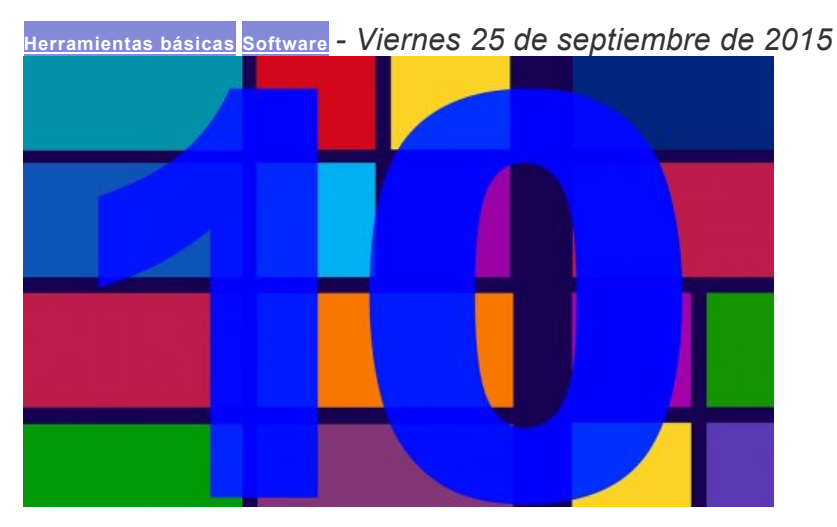

*Por el Trad. Públ. Gabriel Fuentes.* Múltiples escritorios

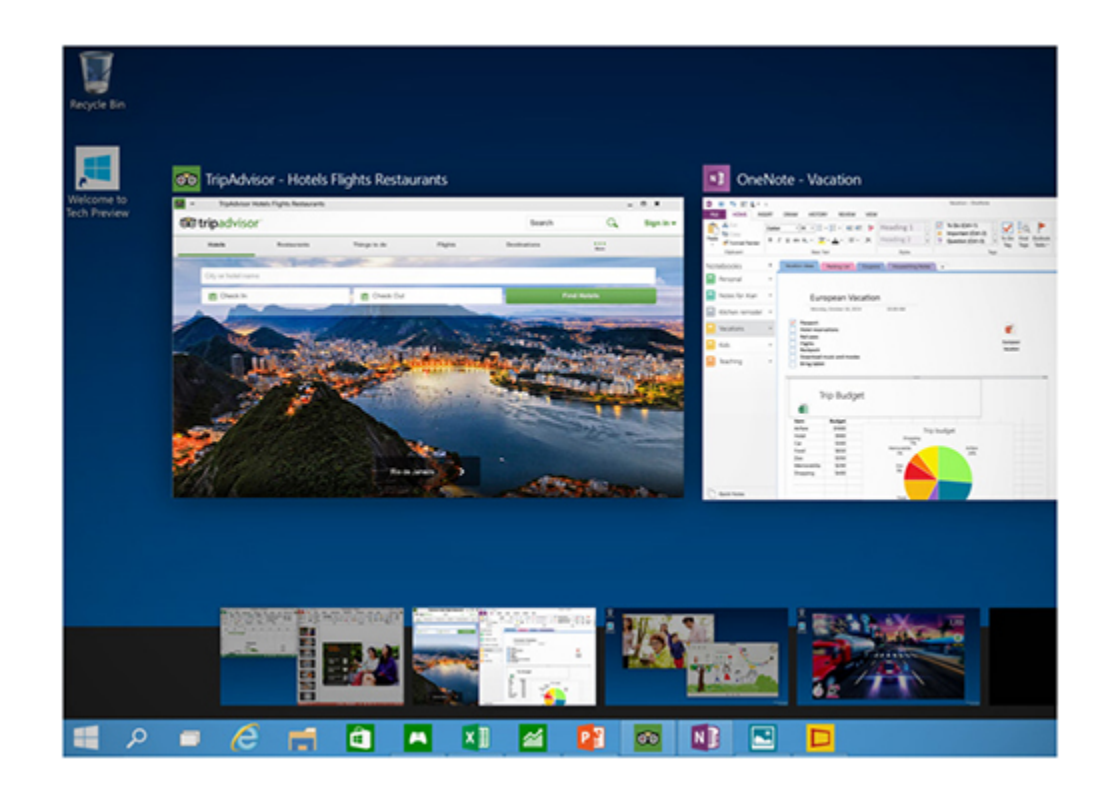

Tal como lo hacían los usuarios de Mac y Linux, ahora, aquellos que utilizan Windows pueden también utilizar varios escritorios virtuales, algo cada vez más necesario para mantener un espacio de trabajo prolijo con la numerosa cantidad de aplicaciones que se utilizan regularmente.

Windows 10 integra un nuevo ícono en la barra de rareas denominado Vista de Tareas. Con solo presionarlo (o con el atajo Windows + Tab) se pueden crear y administrar varios escritorios al mismo tiempo seleccionando la opción **Añadir un escritorio**.

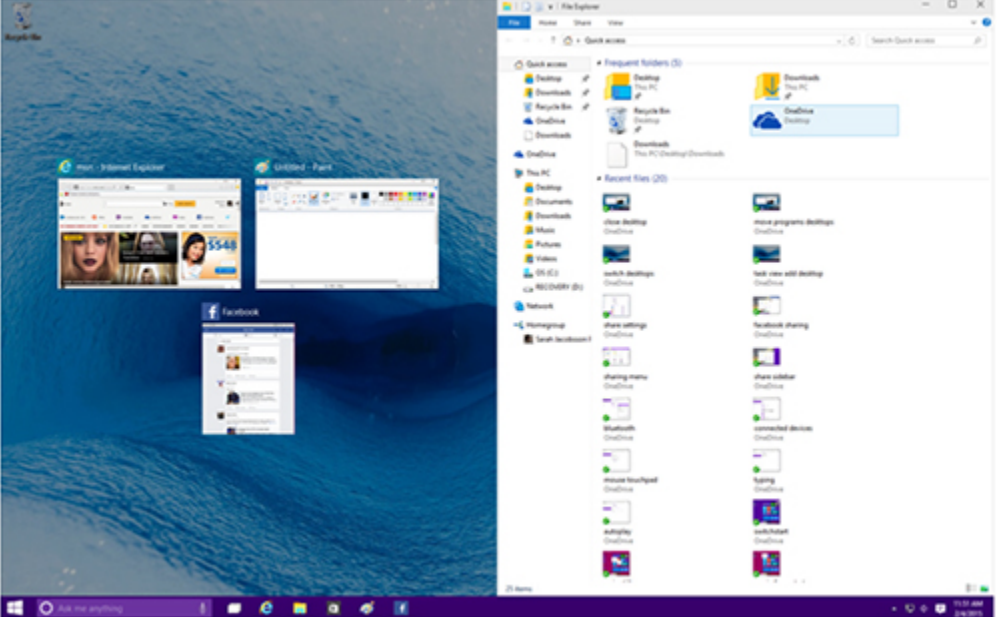

### Windows Snap

La función **Snap** en Windows 10 permite una mejor organización para la vista simultánea de diversas aplicaciones ya que ajusta automáticamente las ventanas y permite moverlas a varios escritorios. Para activar esta característica basta con presionar el botón de Windows en el teclado y cualquier dirección de la flecha, lo mismo se puede conseguir utilizando el mouse haciendo clic en la barra de título de la ventana y arrastrando la ventana al costado de la pantalla. Esta función permite configurar la ventana de modo de que ocupe la mitad o un cuarto de pantalla, dejarla minimizada o maximizarla. Snap es el acompañante perfecto para los que trabajan con muchas ventanas al mismo tiempo y con monitores de alta resolución, o varios monitores al mismo tiempo.

Cortana, búsqueda por voz y asistente virtual

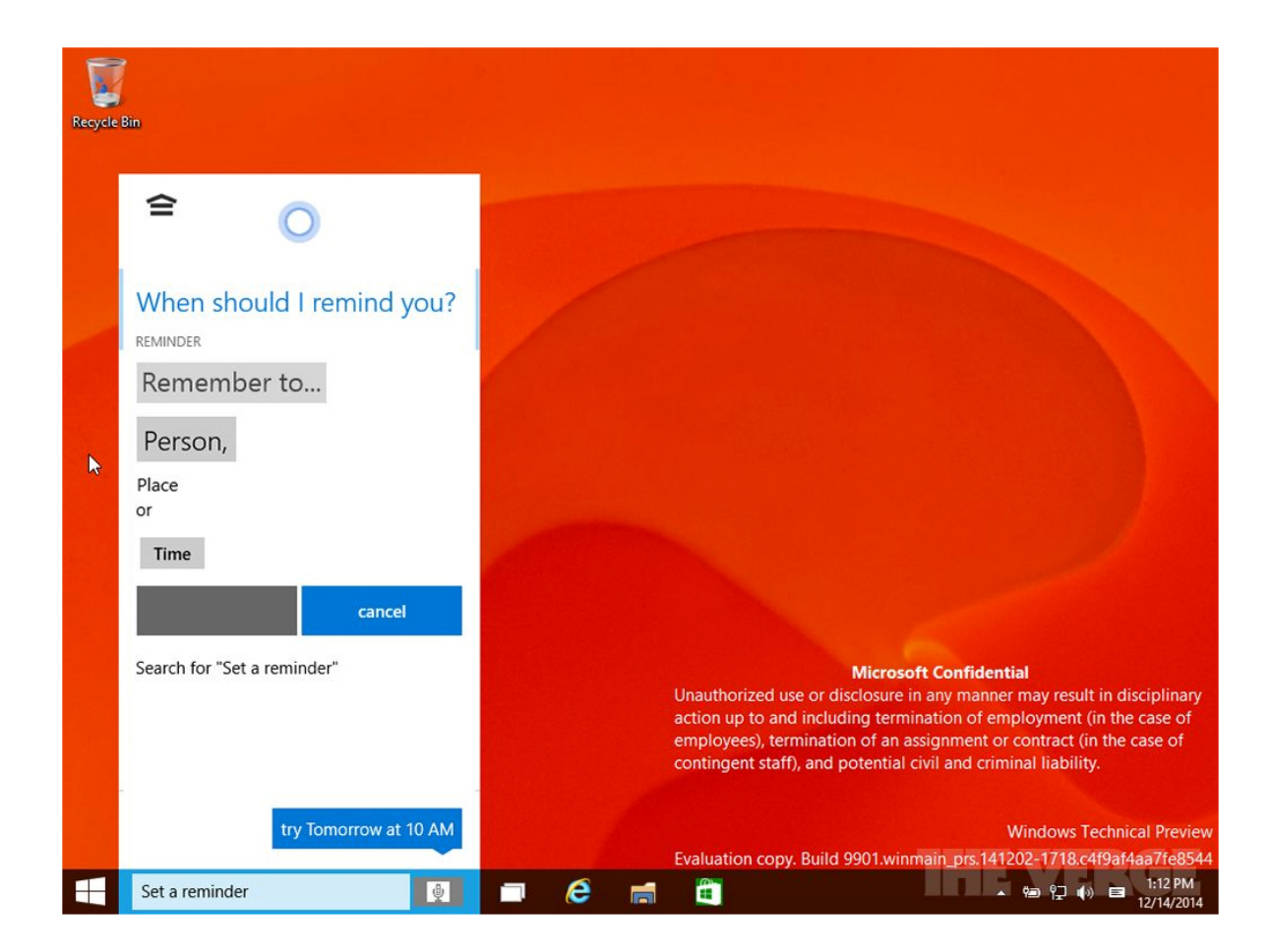

Microsoft presenta por primera vez en computadoras a su asistente virtual Cortana, la versión Windows de Siri en Mac. Esta aplicación permite realizar búsquedas por voz a través del asistente virtual, que realizará un barrido de bases de datos locales de archivos, OneDrive y el buscador Bing para hallar lo solicitado. Adicionalmente, Cortana puede enviar correos, programar recordatorios, mostrar noticias que le interesen al usuario (previa configuración) e indicarle al usuario el estado del tiempo al instante. El asistente virtual también puede mantener una "conversación" con el usuario y hasta contarle chistes, sin descuidar sus funciones principales que le permiten también abrir archivos y comprobar la ortografía del texto ingresado.

Cortana se encuentra en el campo de búsqueda al lado del menú Inicio y mantiene el mismo esquema de colores de éste. Para utilizar el asistente solo basta tener un micrófono y que la función esté activada.

#### Archivos recientes

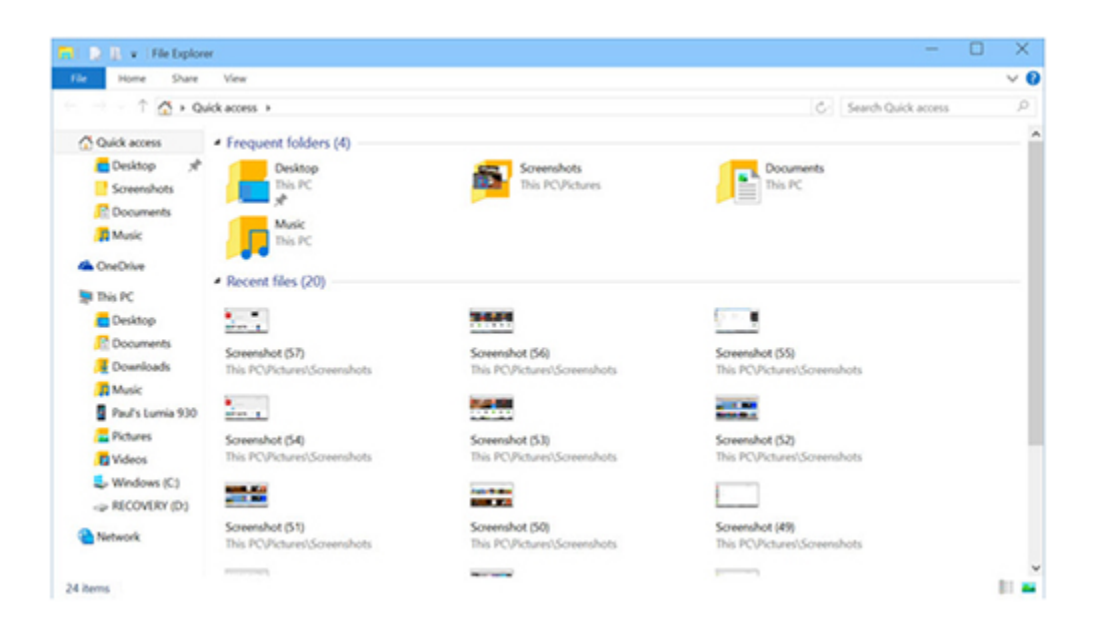

No es poco frecuente perder un archivo recién guardado, y si bien las opciones de búsqueda han evolucionado muchísimo, no deja de ser una gran pérdida de tiempo intentar localizar un trabajo. Para esto Microsoft pensó en un nuevo sistema de organización especialmente para estos casos.

El explorador de Windows presenta, en esta versión del sistema operativo, una lista con los últimos 20 archivos que el usuario modificó, lo que permite ubicar cualquier archivo que se haya utilizado recientemente. A su vez, el menú lateral de acceso rápido del explorador recuerda cuáles son las ubicaciones que el usuario utiliza con más frecuencia y las añade automáticamente sin necesidad alguna de configuración previa. Esta simple mejora permite tener los archivos y ubicaciones más utilizadas a un clic de distancia y sin pérdida de tiempo alguna.

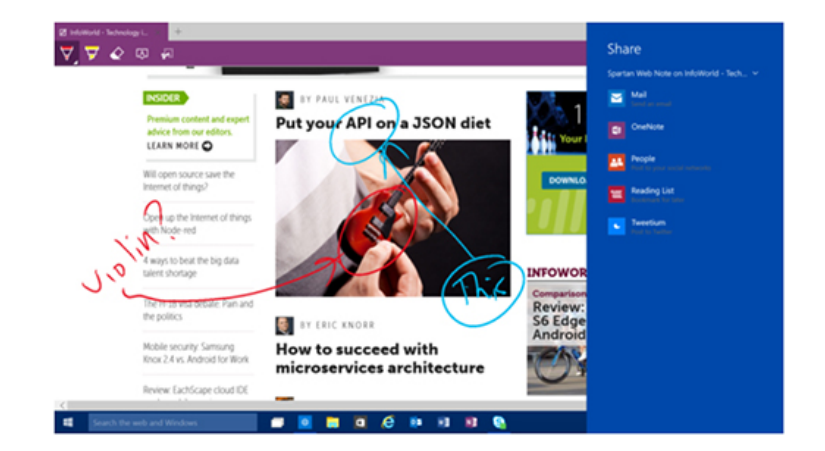

#### Microsoft Edge

Edge es el nuevo navegador de Windows e intentará volver a conquistar a la masa de usuarios que abandonaron Internet Explorer en busca de mejores opciones como Firefox y Chrome. La nueva apuesta de Microsoft para la navegación web posee una interfaz gráfica atractiva y simple. A su vez, está integrado completamente con Cortana lo que aumenta sus funciones exponencialmente. Quizás la característica principal del navegador sea la posibilidad de poder realizar anotaciones sobre la página que se está visualizando, resaltar texto, subrayar, compartir recortes con amigos y añadir enlaces a listas de lectura para acceder más tarde, todo esto sin necesidad de ninguna aplicación ni extensión de terceros.

Capturas de pantalla con Snipping Tool

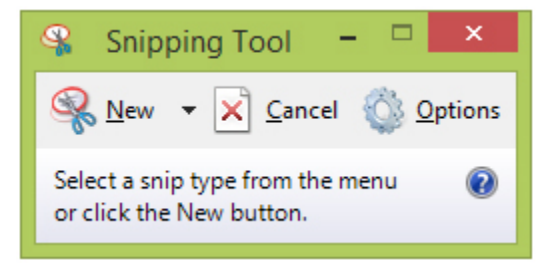

En muchos momentos es necesario realizar una captura de pantalla. Ya sea para compartir un error en alguna aplicación, una imagen que no se puede guardar en la computadora u otros motivos. Si bien es factible utilizar el botón de Imp Pant o PrtScn y editar la imagen con algún programa de edición gráfica, la función Snipping Tools de Windows permite al usuario recortar de forma sencilla la parte de la pantalla que necesita capturar.

Para abrir Snipping Tool se debe tipiar el nombre de la aplicación en el campo de búsqueda y luego hacer clic en el ícono del programa.

Una vez en el programa se debe hacer clic en el botón **Nuevo**, seleccionar el tipo de recorte que se desea realizar y escoger el área de la pantalla que se va a capturar. Cuando se haya realizado el recorte, la imagen se guarda automáticamente en la ventana de la aplicación.

Uso y medidor de la batería

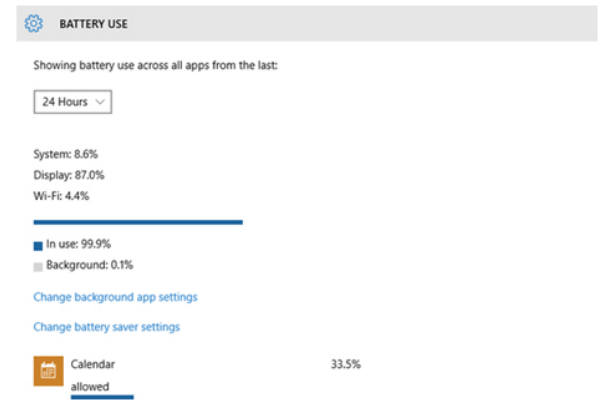

Los usuarios de laptops deben tener muy en cuenta el uso de la batería, en especial cuanto tiempo resta de carga y cuáles son las aplicaciones que más consumen. Para esto Windows 10 posee una función que brinda bastantes detalles sobre el estado de la batería e incluso permite personalizar las opciones de rendimiento de la carga. Se puede acceder a esta opción desde **Opciones > Sistema > Ahorro de Batería**

## **OneDrive** Mark Hachman **This PC Boy George** Libraries Deadly am CLIP-IT (E:) Network **Control Panel Recycle Bin Control Panel** ResidentEvil6\_Benchmark\_EU  $\blacksquare$ Address http://www.pcworld.com/ Desktop  $\vee$   $\rightarrow$

#### Internet desde la barra de tareas

Una de las mejores innovaciones que trae Windows 10 es la personalización de casi todos los aspectos del sistema operativo. Es por eso que el usuario puede permitirse atajos como poner la barra de acceso a la red dentro de la barra de tareas. Para hacer esto se debe hacer c**lic con el botón derecho del mouse en un espacio libre de la barra de tareas**, seleccionar la solapa "**Herramientas**" y luego una de las siguientes opciones: Dirección, Escritorio o Enlaces. La barra de direcciones permite acceder a cualquier sitio de internet desde la barra de tareas, ya que abre automáticamente el navegador que se tenga configurado por defecto. La opción de enlaces permite la misma función pero a través de las páginas que estén en favoritos y escritorio busca las carpetas y otras ubicaciones de la computadora.